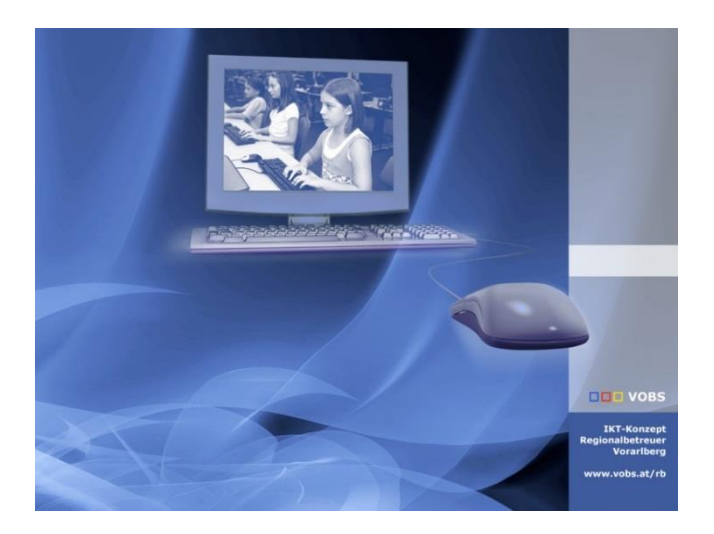

# WSUS regelmäßig über Task aufräumen

Implementierung Script von "Adamj" - Clean-WSUS

**Vorarlberger Standardschulinstallation** Autor: Dietmar Köb Besuchen Sie uns im Internet http://www.vobs.at/rb

© 2019 Schulmediencenter des Landes Vorarlberg © IT-Regionalbetreuer des Landes Vorarlberg 6900 Bregenz , Römerstraße 15 Alle Rechte vorbehalten

## Inhalt

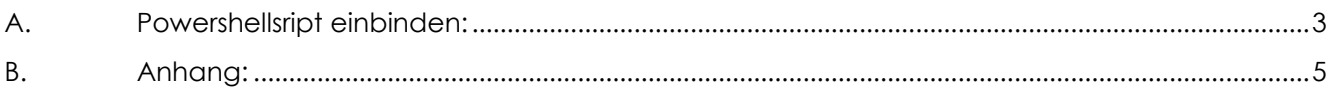

#### <span id="page-2-0"></span>**A. Powershellsript einbinden**

[Download](http://www.vobs.at/fileadmin/user_upload/itservice/downloads/rb_tools/scripts_batchfiles/19_scripts+batchfiles.zip)

- 1. Powershellscript "*CleanUP-WSUS.ps1*" in Ordner *D:\Install\Setup\$\WSUS* kopieren und im Script ab Zeile 568 die notwendigen Variablen editieren:
- $\begin{array}{ll} \hline \exists \texttt{\texttt{{}fregion} Configuration \texttt{Variables}} \\ \texttt{\texttt{{}faussian} {\texttt{{}faussian} {\texttt{{}f}}}} \\ \texttt{\#} & \texttt{Gonfig} \texttt{ration} \texttt{variables} \\ \texttt{\#} & \texttt{Simple Configuration \texttt{{}f}} \\ \texttt{\#} & \texttt{{}ftime} \texttt{ftime} \end{array}$ 5 5 7 7 7 7 7 7 7 7 7 7 7 7 8 7 8 8 9 7 8 9 8 8 8 9 9 9 1 9 2 3 9 8 9 9 1 1 2 3 4 4 5 6 7 7 8 7 8 9 9 9 1 2 2 3 4 4 5 6 7 8 9 9 1 2 2 3 4 4 5 6 7 8 9 9 1 2 2 3 4 4 5 6 7 8 9 9 1 2 2 3 4 5 6 7 8 9 9 1 2 2 3 4 5 7 8 9 9 1 2 # From: address for email notifications (it doesn't have to be a real email address, but if you're sending through Gmail it must be<br># your Gmail address). Example: 'WSUS&domain.com' or "email@amail.com'<br>[string]\$AdamjMailR # To: address for email notifications. Example: 'firstname.lastname@domain.com'<br>[string]\$AdamjMailReportEmailToAddress = 'it@vsml.snv.at' # Subject: of the results email<br>[string]\$AdamjMailReportEmailSubject = <mark>"VSML\_\_\_\_WSUS Adamj-Script Cleanup Results: VS Mellau'</mark> # Enter your SMTP server name. Example: 'mailserver.domain.local' or 'mail.domain.com' or 'smtp.gmail.com'<br># Note Gmail Settings: smtp.gmail.com.Port:587.SSL:Finabled User:user@gmail.com Password (if you use 2FA, make an a # Enter your SMTP port number. Example: '25' or '465' (Usually for SSL) or '587' or '1025'<br>[int32]\$AdamjMailReportSMTPPort = [25'] # Do you want to enable SSL communication for your SMIP Server<br>[boolean]\$AdamjMailReportSMIPServerEnableSSL = <mark>\$True</mark> # Do you need to authenticate to the server? If not, leave blank. Note: if your password includes an apostrophe, use 2 apostrophes so that one escapes the other. eg. 'that''s how<br>[string]\$Adam]MailReportSMTPServerDassword
- 2. Powershell als Administrator öffnen → Scriptdatei hineinziehen (Drag&Drop) und als Paramenter *"-FirstRun* " hinzufügen:

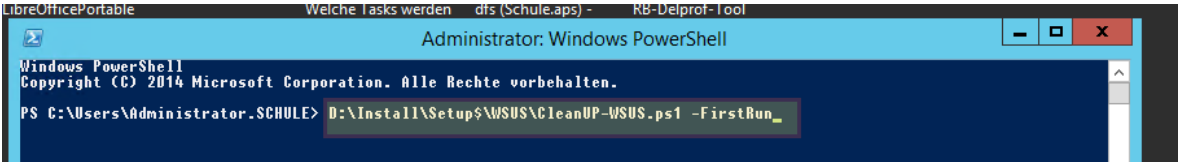

Damit wird das Script auf die eigene Instanz initialisiert, die enthaltenen Jobs werden erstmalig ausgeführt:

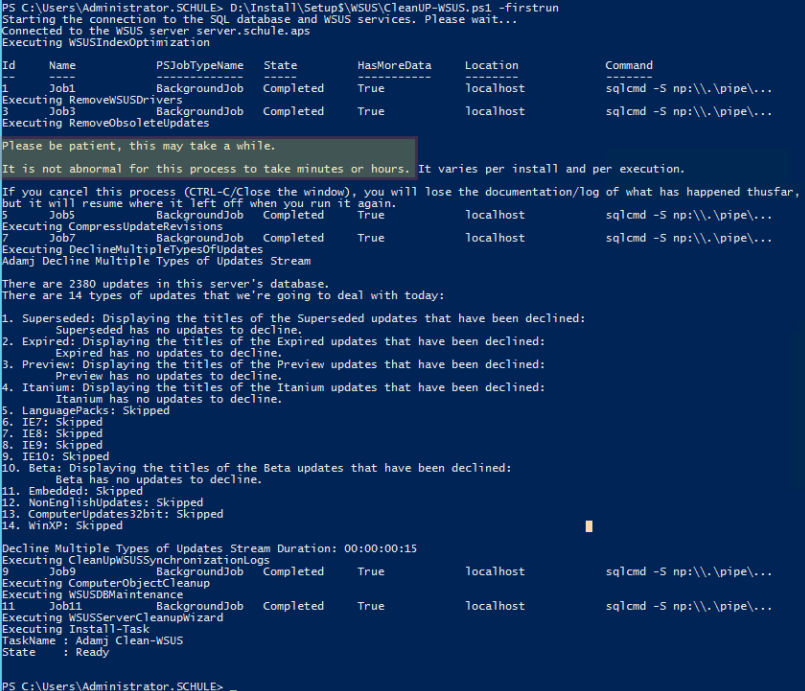

…und es wird automatisch ein Task erzeugt, der das Script jeden Morgen um 8:00 Uhr mit dem Parameter *–ScheduledRun* aufruft:

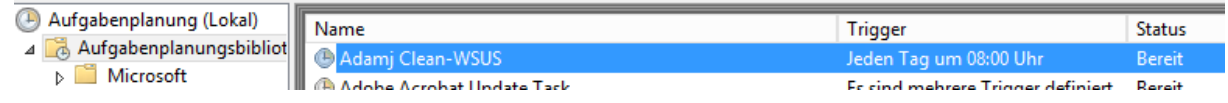

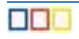

Der Zeitpunkt für den Aufruf (8:00 Uhr) kann natürlich nachträglich über den Taskmanager geändert werden.

**Hinweis: Sollten bei diesem Aufruf (und nur dann!!) innerhalb der PowerShell Fehlermeldungen (rot) erscheinen, wie z.B.:**

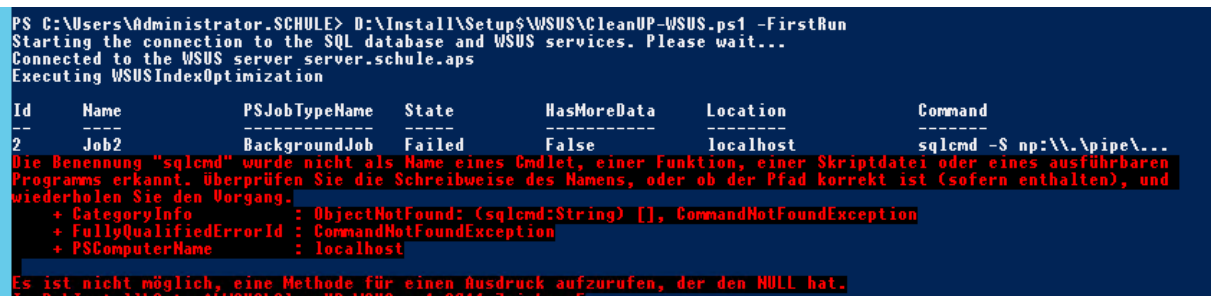

… dann liegt das normalerweise an fehlenden Komponenten für "sqlcmd". In diesem Fall bitte den [Anhang](#page-4-0) beachten!

3. Zum Testen das Script mit dem Parameter *–ScheduledRun* aufrufen:

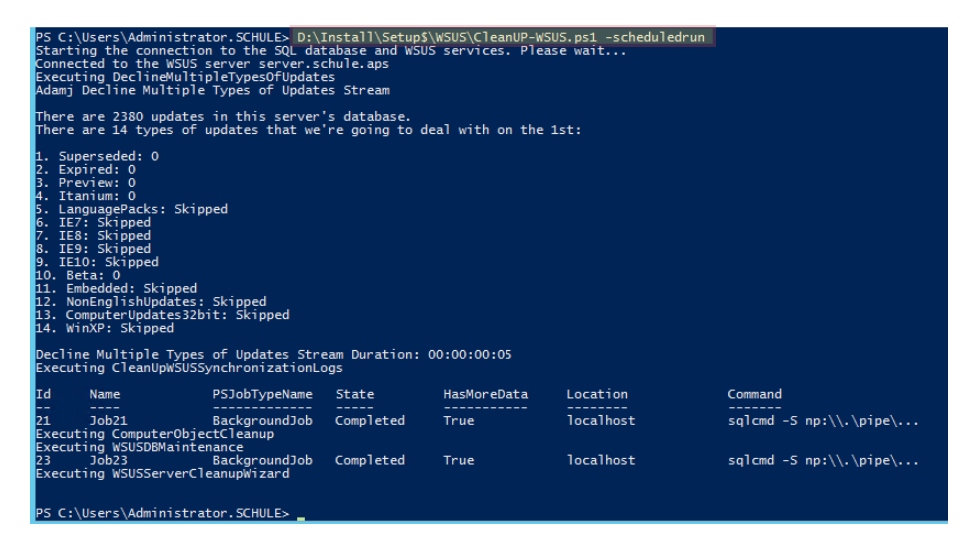

… ein Mail sollte auch noch eintrudeln.

### <span id="page-4-0"></span>**B. Anhang**

#### **Fehlermeldung SQLCMD**

Wenn während der Ausführung des Scripts eine Fehlermeldung erscheint, dass "Sqlcmd" nicht ausgeführt werden kann (z.B. bei älteren Serversystemen wie "Server2012R2"), dann muss eventuell Folgendes nachinstalliert werden:

- 1) Powershell aktualisieren über: Windows Management Framework 5.1 [Download hier](https://www.microsoft.com/en-us/download/details.aspx?id=54616) (Hinweis: Version anzeigen lassen mit: "get-host")
- 2) SQL-CMD nachinstallieren:
	- a) Visual [C++ Redistributable Packages für Visual Studio](https://support.microsoft.com/de-at/help/2977003/the-latest-supported-visual-c-downloads) 2017: vc\_redist.x64.exe
	- b) [Microsoft® ODBC Driver 17 for SQL Server®:](https://www.microsoft.com/de-DE/download/details.aspx?id=56567) msodbcsql\_17.3.1.1\_x64.msi

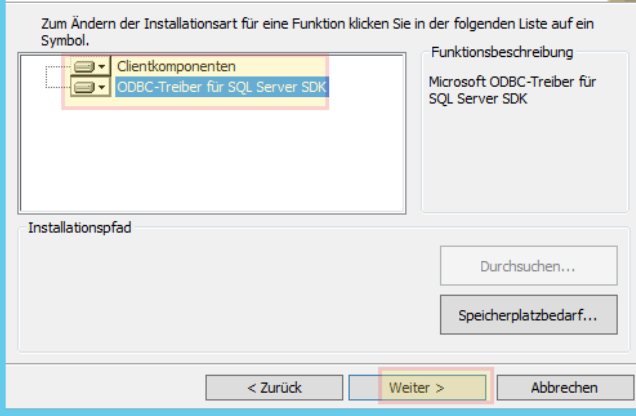

- c) salcmd Utility: MsSalCmdLnUtils.msi
- 3) Modul sqlcmd in Powershell installieren:
	- *a) [Net.ServicePointManager]::SecurityProtocol=[Net.SecurityProtocolType] ::Tls12* → Stellt von TLS1.0 auf TLS1.2 um
	- b) *Install-Module -Name SqlServer* → 1x mit "J" und 1x mit "A" bestätigen
	- c) **Neustart**

88 E

d) Ev. auch noch*: Install-Module -Name SqlServer -Force –AllowClobber*

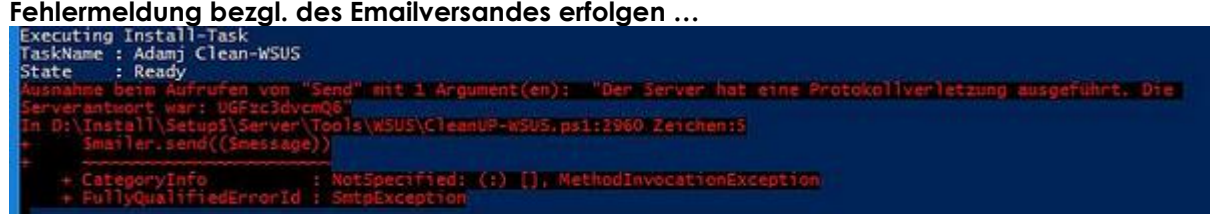

... so sollte die Authentifizierung in Zeile 600, 601 rausgenommen werden ("") und ev. die Einstellung in Zeile 597 auf "\$True" gesetzt werden

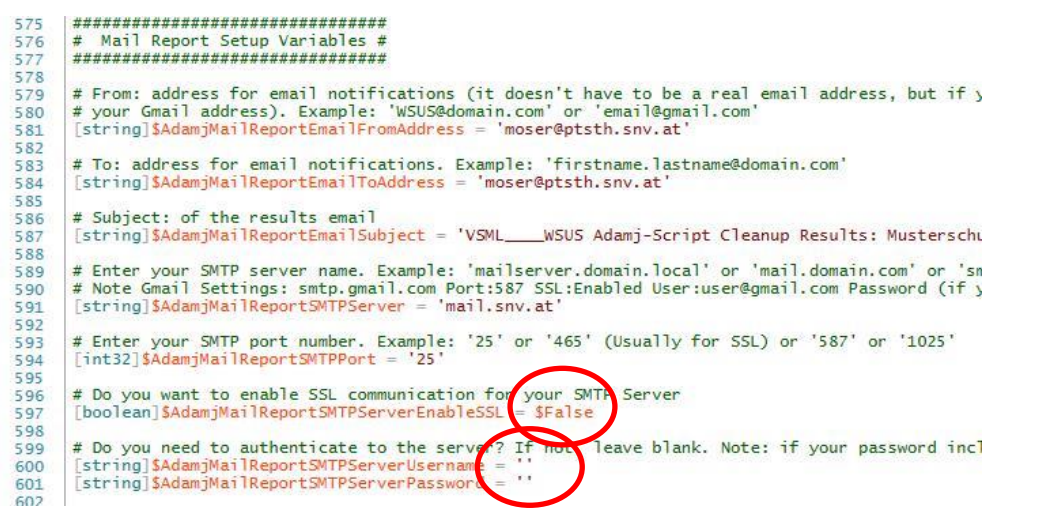